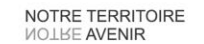

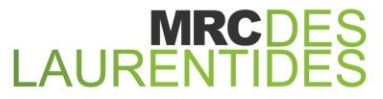

AMHERST | ARUNDEL | BARKMERE | BRÉBEUF | HUBERDEAU | IVRY-SUR-LE-LAC | LABELLE LA CONCEPTION | LAC-SUPÉRIEUR | LAC-TREMBLANT-NORD | LA MINERVE | LANTIER | MONTCALM MONT-TREMBLANT | SAINTE-AGATHE-DES-MONTS | SAINTE-LUCIE-DES-LAURENTIDES SAINT-FAUSTIN-LAC-CARRÉ | VAL-DAVID | VAL-DES-LACS | VAL-MORIN

# **Cisco 79xx sur système Modulis**

**Guide d'utilisation pas-à-pas et des téléphones IP Cisco de la série 79xx sur système Modulis.**

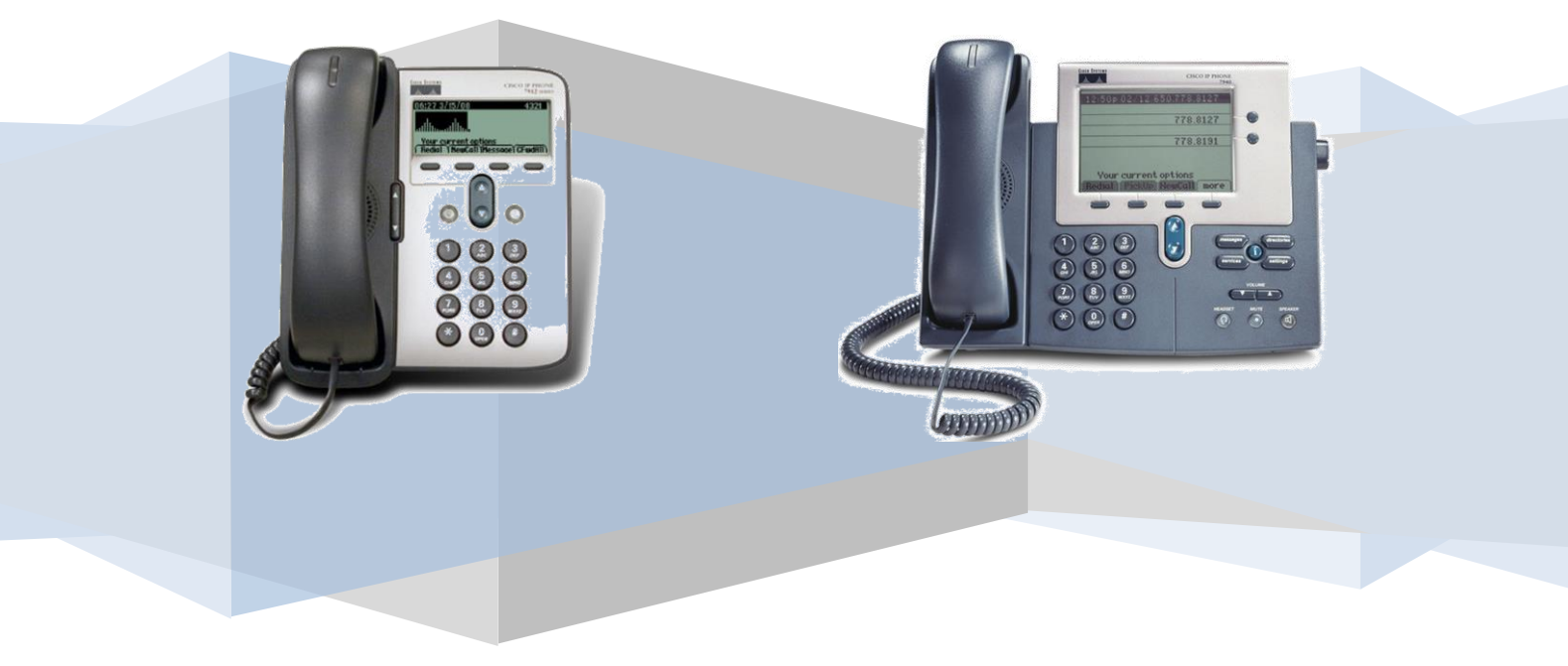

# Table des matières

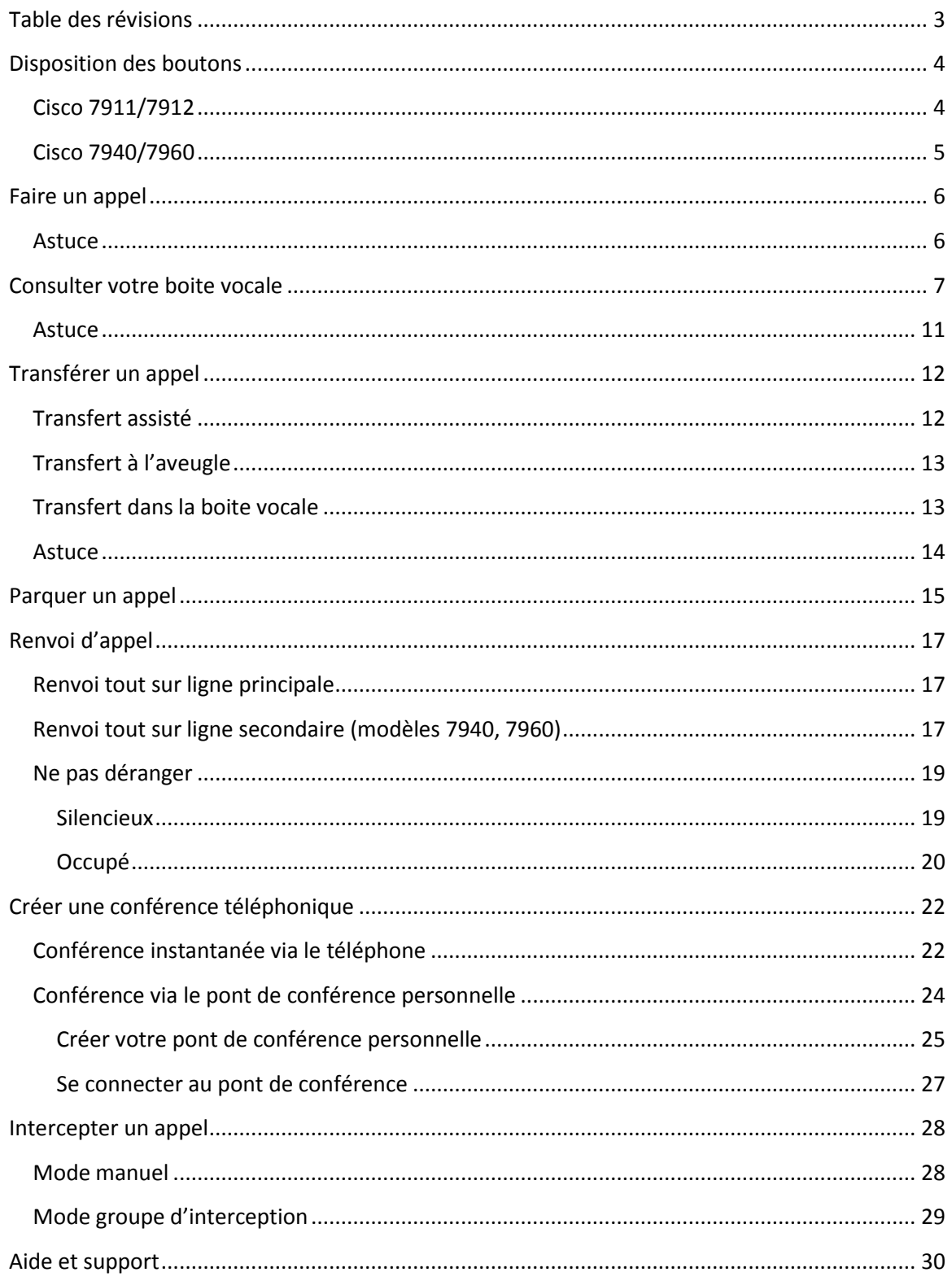

<span id="page-2-0"></span>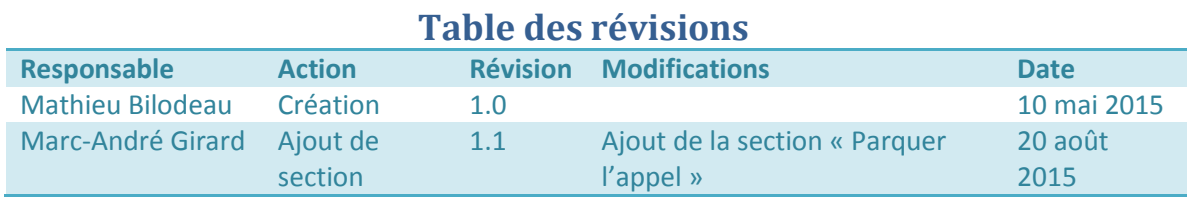

## 3

# <span id="page-3-0"></span>**Disposition des boutons**

Voici la disposition des boutons pour les téléphones Cisco.

#### <span id="page-3-1"></span>**Cisco 7911/7912**

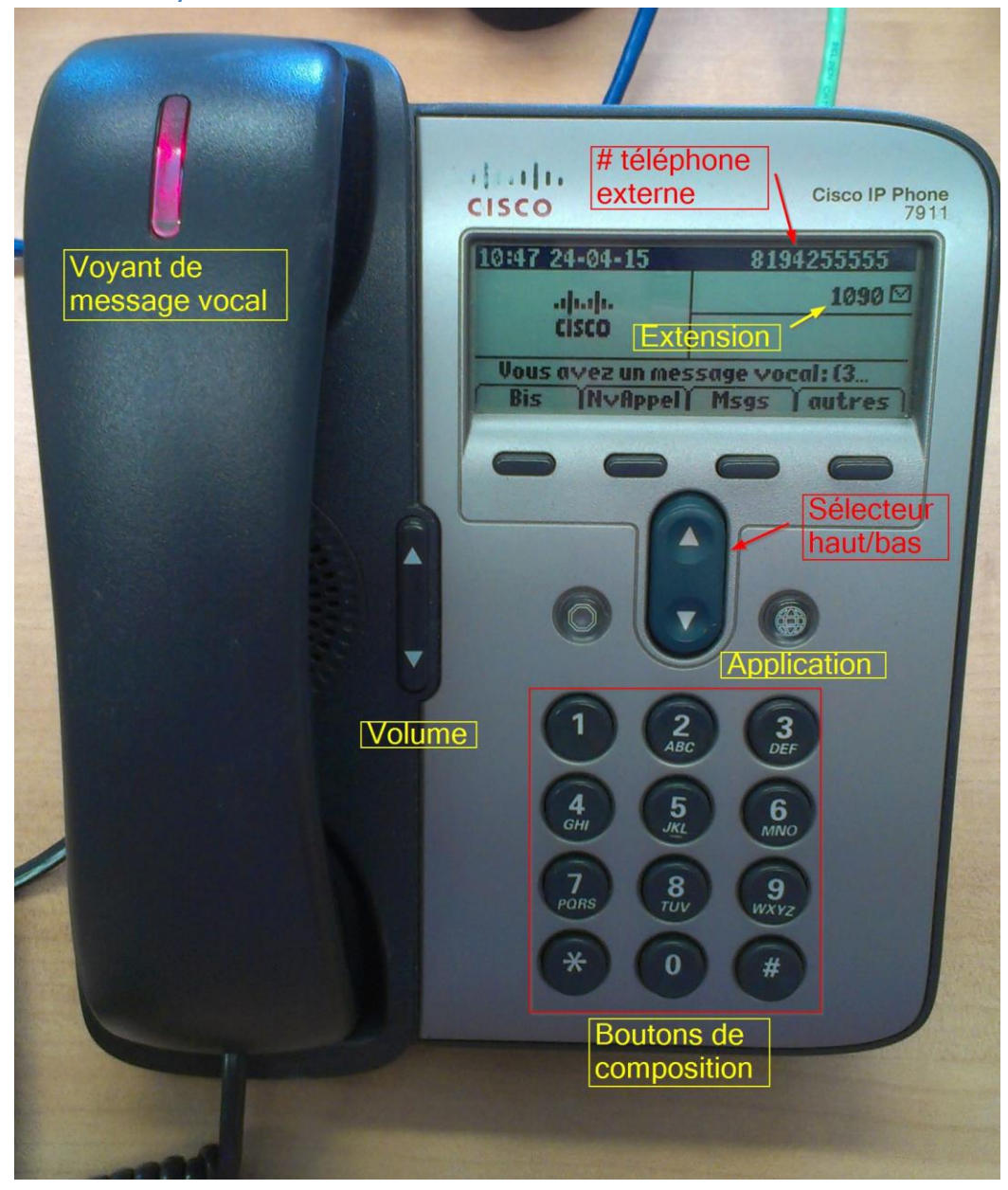

## <span id="page-4-0"></span>**Cisco 7940/7960**

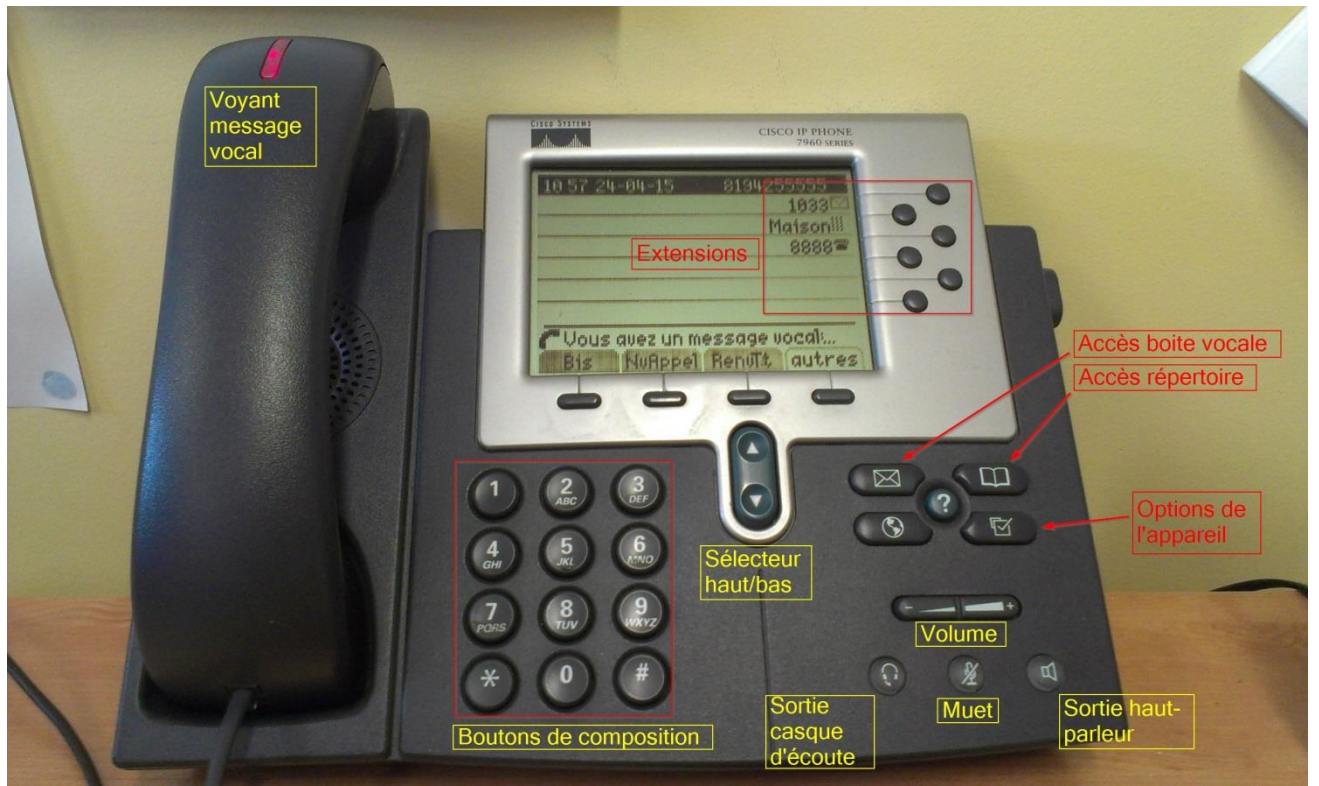

## <span id="page-5-0"></span>**Faire un appel**

Pour faire un appel interne, décrochez le combiné et composez le numéro d'extension. Pour faire un appel externe, vous devez faire le 9, puis le numéro à 10 chiffres de l'abonné que vous voulez contacter. S'il s'agit d'un interurbain, faites le 9, puis le 1 ainsi que numéro à 10 chiffres de l'abonné.

Le système laisse un délai de 7 secondes entre les touches afin que l'utilisateur entre d'autres chiffres. Ce comportement peut être gênant si vous ne savez pas par cœur le numéro de téléphone que vous composez. Vous pourriez alors avoir entré les chiffres 9819326 et le système lancera l'appel si le délai de 7 secondes s'est écoulé après le 6. Le système vous dira alors que « l'appel ne peut être acheminé tel que composé ». Dans ce cas, laissez votre combiné raccroché, entrez tous les chiffres du numéro à composer puis appuyez sur « Composer » ou décrochez le combiné.

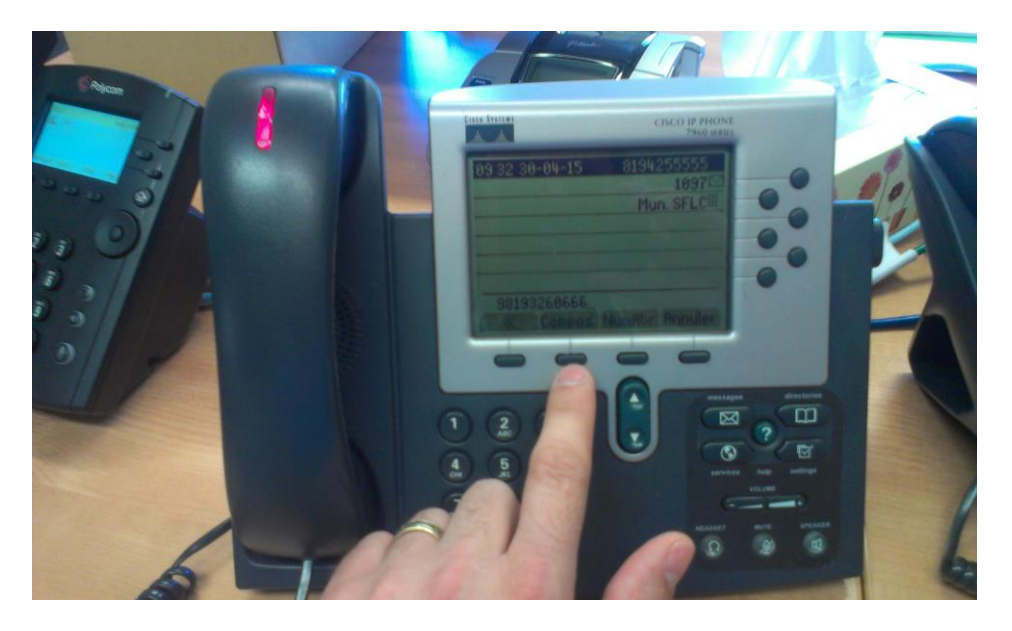

#### <span id="page-5-1"></span>**Astuce**

Si vous avez terminé de composer les numéros et que vous voulez lancer l'appel immédiatement, composez-le # après le dernier chiffre. L'appel sera lancé immédiatement sans attendre l'expiration des 7 secondes.

Pour faire une recomposition rapide du dernier numéro, appuyez sur le bouton « Bis ».

## <span id="page-6-0"></span>**Consulter votre boite vocale**

Pour consulter votre boite vocale, appuyez sur le bouton « Message » :

Sur un téléphone 7940 et 7960 :

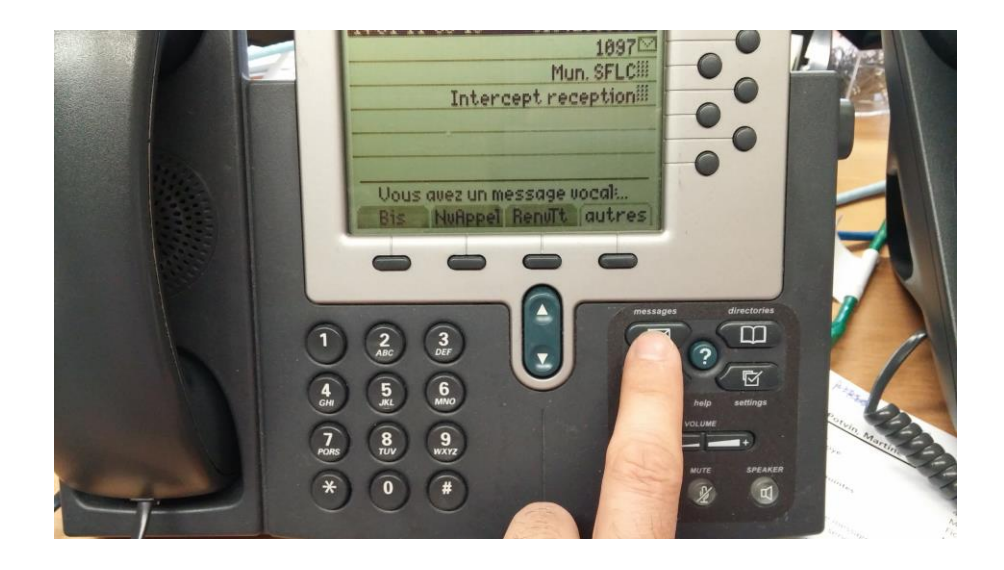

Sur un téléphone 7911 et 7912 :

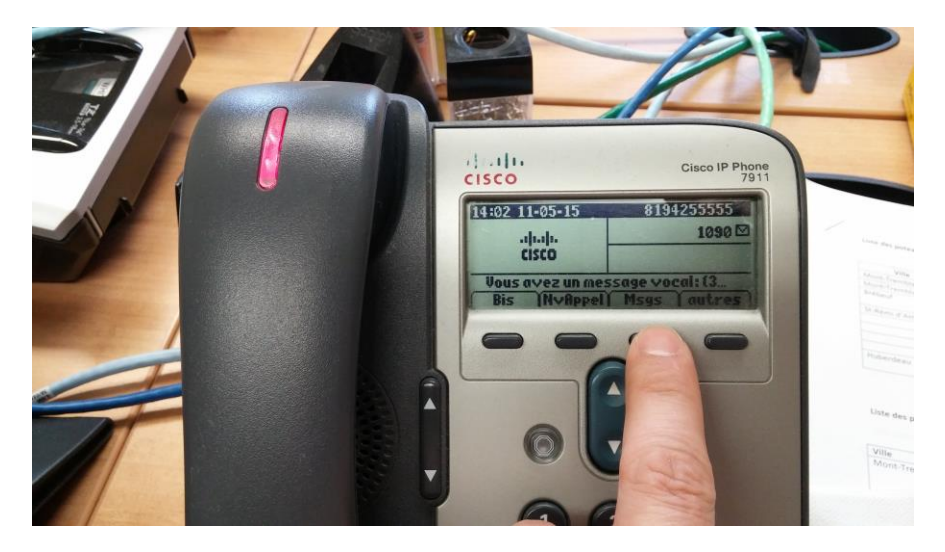

On vous demandera immédiatement le mot de passe pour la boite vocale. Entrez votre mot de passe et vous aurez accès à vos message vocaux, vos options de configuration, etc.

# Guide de boite vocale ClusterPBX

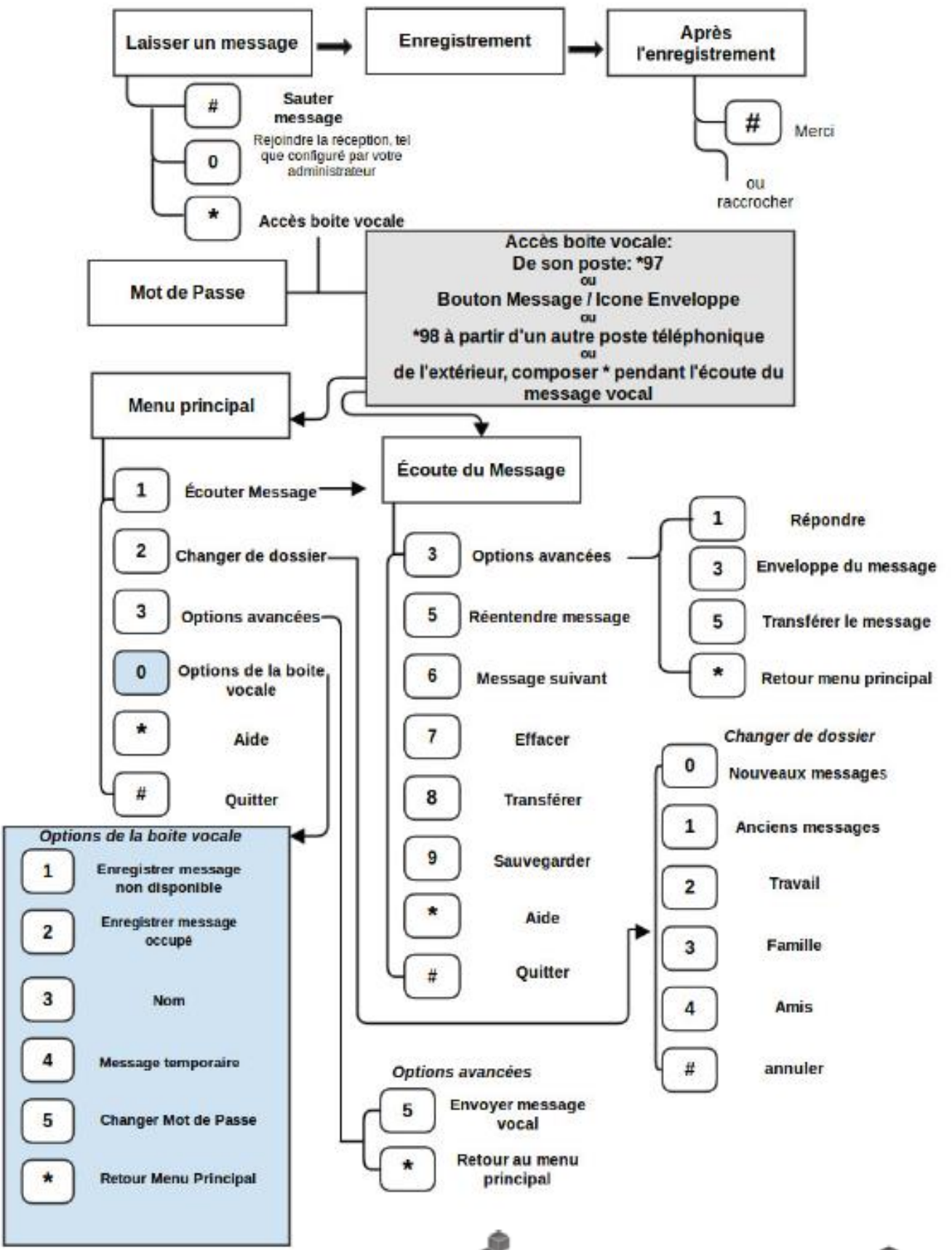

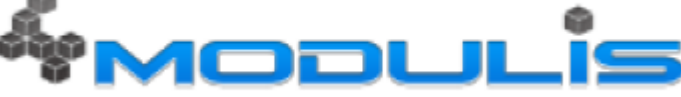

La messagerie vocale de ClusterPBX offre les fonctions standard de messagerie. Elle est aussi accessible via les séquences « \*97 ». Si vous utilisez votre poste téléphonique, appuyez sur « message » ou composez «\*97 ». Si vous utilisez plutôt un poste téléphonique qui n'est pas le vôtre, composez « \*98 » et entrez l'identifiant de votre boîte vocale. On vous demandera votre mot de passe, si vous en avez spécifié un lors de la création du compte. Il est aussi très important d'enregistrer rapidement votre nom, qui est utilisé par le répertoire. Des messages d'accueil par défaut sont présents en attendant l'enregistrement de vos messages personnalisés.

Voici les menus les plus populaires de la messagerie vocale :

#### Boite vocale

- \*97 (mot de passe par défaut: 1234)
- Changer le mot de passe: \*97, mot de passe existant, 0, 5, nouveau mot de passe

Messages d'accueil (3 enregistrements à faire)

- Enregistrez votre message de non disponibilité
- Enregistrez votre message occupé
- Enregistrez votre Nom (\*\*obligatoire\*\*)
- Enregistrez votre message de non disponibilité
	- \*97, mot de passe, 0, 1
	- Après l'enregistrement, appuyez sur le # , 1
- Enregistrez votre message occupé
	- \*97, mot de passe, 0, 2
	- Après l'enregistrement, appuyez sur le # , 1
- Enregistrez votre Nom (\*\*obligatoire\*\*)
	- \*97, mot de passe, 0, 3
	- Après l'enregistrement, appuyez sur le # , 1
- Enregistrez votre message temporaire / de vacances

○ \*97, mot de passe, 0, 4

○ Après l'enregistrement, appuyez sur le # , 1

Le message temporaire est activé par défaut, pour l'enlever, vous devez avoir préalablement enregistré un message d'accueil de non-disponibilité. Ensuite, faites \*97, mot de passe, 0,4,2

Pour prendre vos messages à distance: Appelez votre extension. Appuyez sur l'étoile \* pendant le message, puis entrez votre mot de passe.

Menu principal:

- 1 Écouter Message(s)
- 2 Changer de dossier
- 3 Options avancées
- 0 Options de la boite vocale
- \* Aide
- # Ouitter
- 0 Options de la boite vocale
	- 1 Enregistrer message non disponible
	- 2 Enregistrer message occupé
	- 3 Nom
	- 4 Message temporaire / de vacances (activé, lorsqu'on enregistre un message)
	- 5 Changer mot de passe
	- \* Retour au menu principal
- 2 Changer de dossier
	- 0 Sauvegarde dans le dossier "Nouveaux messages"
	- 1 Sauvegarde dans le dossier "Anciens messages"
	- 2 Sauvegarde dans le dossier "Travail"
	- 3 Sauvegarde dans le dossier "Famille"
	- 4 Sauvegarde dans le dossier "Amis"
	- # Sauvegarde dans le dossier "annuler"
- 3 Options avancées
	- 3 Envoyer message vocal
	- \* Retour au menu principal

\* Aide; pendant l'écoute du message: Recule message

# Sortir; pendant l'écoute du message: Avance rapide

- Après l'enregistrement d'un message (entrant, occupé, non disponible, temporaire ou nom)
	- 1 Accepter
	- 2 Réentendre

○ 3 Recommencer l'enregistrement

○ 0 Rejoindre la réception (si configuré par l'administrateur). Non disponible pendant l'enregistrement des messages d'accueil.

## <span id="page-10-0"></span>**Astuce**

Lors de l'écoute de vos messages vocaux, l'enveloppe du message vous est lue. L'enveloppe est la mention de l'heure et la date de la réception du message. Pour une écoute plus rapide de vos messages vocaux, vous pouvez sauter par-dessus l'enveloppe en appuyant sur la touche 1.

Pour de l'aide ou plus d'information concernant les boites vocales, svp nous contacter.

## <span id="page-11-0"></span>**Transférer un appel**

Le transfert d'appel sera utile si vous recevez un appel pour une autre personne (réceptionniste par exemple). Il y a 2 modes pour le transfert d'appel : mode assisté et mode à l'aveugle. La procédure est identique, peu importe le modèle.

Supposons le scénario suivant : Bob à l'extension 1000 appelle Anne à l'extension 2000 et demande à être transféré à Guy à l'extension 3000.

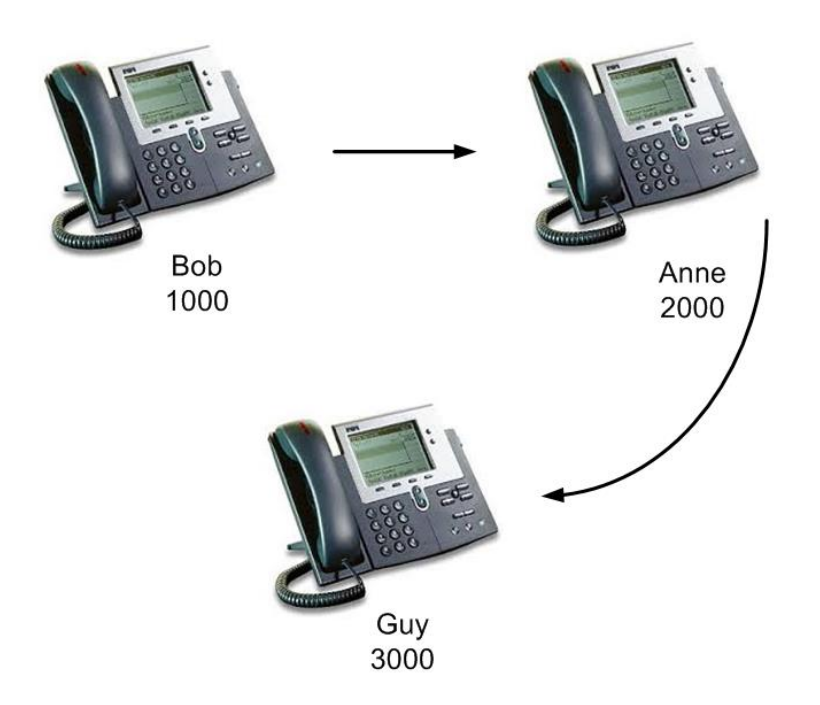

## <span id="page-11-1"></span>**Transfert assisté**

Supposons que l'appel est déjà établi entre Bob et Anne. Pour faire un transfert appel assisté, voici la procédure :

- 1. Anne appuie sur le bouton « transfert »
- 2. Elle entre le numéro d'extension 3000. Pendant ce temps, Bob est mis en attente. Guy répond à Anne qui l'avise que Bob veut lui parler.
- 3. Il y a maintenant 2 possibilités :
- a. Si Guy peut prendre l'appel : Anne appuie sur le bouton « transfert ». Maintenant, Bob et Guy sont en communication. Anne peut maintenant raccrocher le combiné.
- b. Si Guy ne peut prendre l'appel : Anne appuie sur le bouton « Fin Appel » pour mettre fin à sa conversation avec Guy, puis appuie sur « Reprendre » pour reprendre l'appel avec Bob.

## <span id="page-12-0"></span>**Transfert à l'aveugle**

Le transfert à l'aveugle est semblable à transfert assisté, à la seule différence que Anne n'avise pas Guy et transfert immédiatement l'appel, sans se soucier s'il est au téléphone, s'il est absent, etc.

Supposons que l'appel est déjà établi entre Bob et Anne. Pour faire un transfert appel à l'aveugle, voici la procédure :

- 1. Anne appuie sur le bouton « transfert »
- 2. Elle entre le numéro d'extension 3000
- 3. Anne appuie à nouveau sur le bouton « transfert » et peut raccrocher.

## <span id="page-12-1"></span>**Transfert dans la boite vocale**

Si vous voulez transférer l'appel dans une boite vocale d'usager sans faire sonner son poste, appuyez sur la touche \* avant d'entrer le numéro d'extension.

Supposons que l'appel est déjà établi entre Bob et Anne. Pour faire un transfert appel à la boite vocale de Guy, voici la procédure :

- 1. Anne appuie sur le bouton « transfert »
- 2. Elle entre le numéro d'extension \*3000
- 3. Anne appuie à nouveau sur le bouton « transfert » et peut raccrocher.

#### <span id="page-13-0"></span>**Astuce**

En tout temps, pour éviter le délai d'attente de 7 secondes après le dernier chiffre de l'extension, vous pouvez appuyer sur le #.

<span id="page-13-1"></span>Il est possible de transférer des appels à des extensions à l'interne, mais aussi les transférer à les téléphones externes de la même manière (transfert  $\rightarrow$  98196882322  $\rightarrow$  transfert)

# **Parquer un appel**

Cette fonction permet de mettre en garde son interlocuteur et de le reprendre à partir de n'importe quel poste téléphonique du système.

Supposons que l'appel est déjà établi entre Bob et Anne. Anne veut transférer son appel sur un autre poste. Dans ce cas, elle peut parquer son appel. Deux méthodes peuvent être utilisées :

Méthode 1 :

1. Anne appuie sur le bouton « autres »

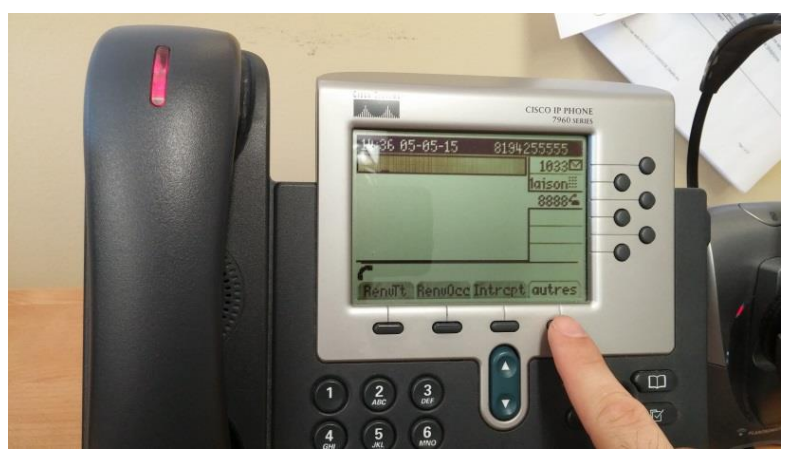

2. Ensuite sur le bouton « Parquer »

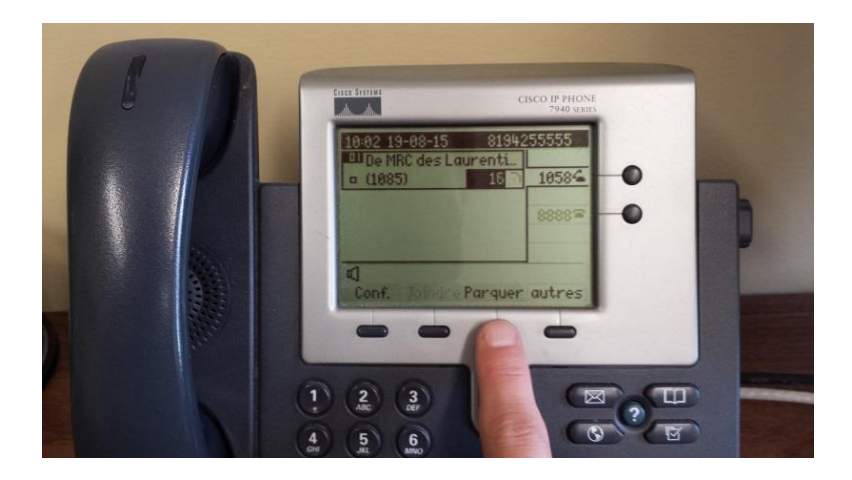

3. Anne écoute et prend en note le numéro d'extension mentionné par le système et aussi inscrit sur le téléphone (habituellement les postes 701 ou 702)

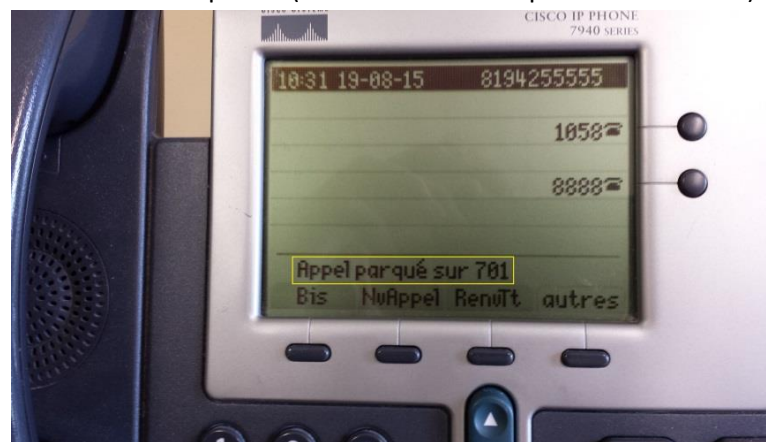

- 4. Anne peux maintenant raccrocher
- 5. Anne peut aller sur un autre téléphone, décrocher et appeler l'extension mentionnée par le système pour reprendre l'appel. Dans ce cas, composé l'extension 701.

Méthode 2 (utile pour un téléphone non-Cisco, comme les sans-fils ou les Polycom) :

- 1. Anne appuie sur le bouton « transfert »
- 2. Puis entre le numéro d'extension 700
- 3. Anne appuie sur le bouton « Dial »
- 4. Ensuite Anne reste en ligne et écoute pour savoir sur quelle extension l'appel est parqué (habituellement le poste 701 ou 702)
- 5. Anne appuie de nouveau sur le bouton « transfert »
- 6. Anne peux maintenant raccrocher
- 7. Anne peut aller sur un autre téléphone, décrocher et appeler l'extension mentionnée par le système pour reprendre l'appel.

<span id="page-15-0"></span>**Important : Si le délai avant de reprendre l'appel dépasse 1 minute, il sonnera de nouveau sur l'extension où il a été parqué (dans ce cas, le téléphone de Anne).**

# **Renvoi d'appel**

Pour ne pas être dérangé, vous pouvez faire un renvoi d'appel. Ce réglage fera en sorte que si quelqu'un vous appelle, il sera redirigé automatiquement sur un autre téléphone (interne ou externe) ou votre boite vocale.

## <span id="page-16-0"></span>**Renvoi tout sur ligne principale**

Pour faire un renvoi d'appel automatique de votre extension principale vers un autre poste ou numéro externe, faites comme suit :

- 1. Appuyez sur le bouton « RenvTt » (pour un téléphone 7911-12, vous devez appuyer sur le bouton « autre » avant)
- 2. Entrez le numéro d'extension (ou téléphone externe) sur lequel vous voulez que les appels soient redirigés

Une fois l'opération faite, vous aurez la mention « RenvTt : *xxxx* Renvoyé vers *yyyy »* au bas de l'écran du téléphone

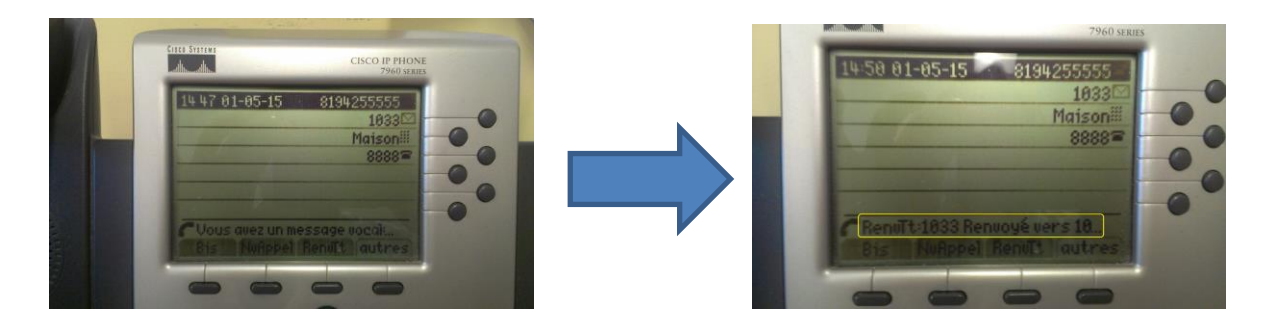

Pour désactiver le renvoi, simplement appuyer une seconde fois sur « RenvTt ».

## <span id="page-16-1"></span>**Renvoi tout sur ligne secondaire (modèles 7940, 7960)**

Pour faire le renvoi d'appel sur une ligne secondaire, procédez comme suit :

1. Sélectionnez la ligne à renvoyer (extension 8888 dans l'exemple)

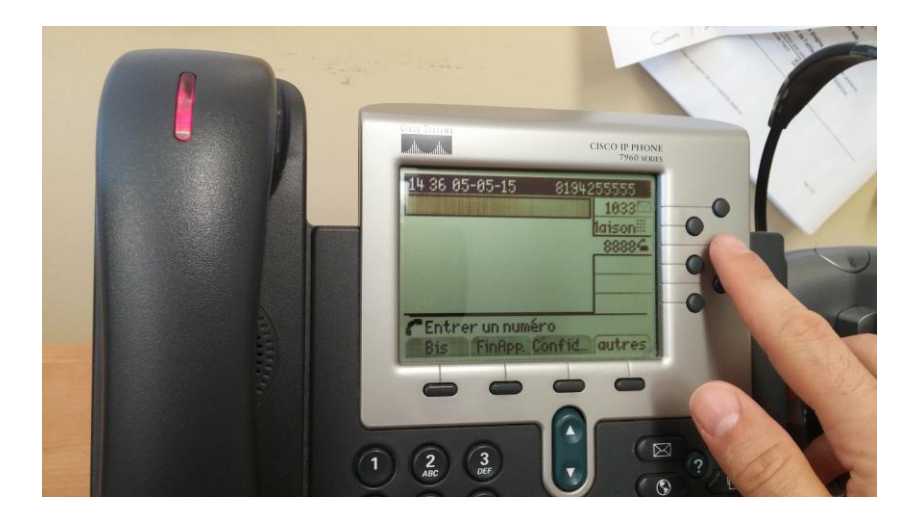

2. Appuyez sur « autres »

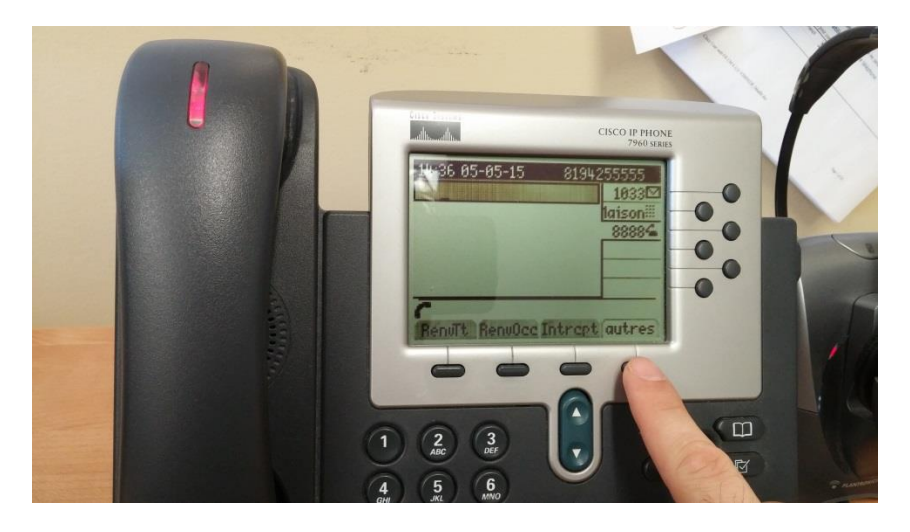

3. Appuyez sur « RenvTt », puis entrez le numéro d'extension ou le numéro de téléphone externe où vous désirez renvoyer les appels.

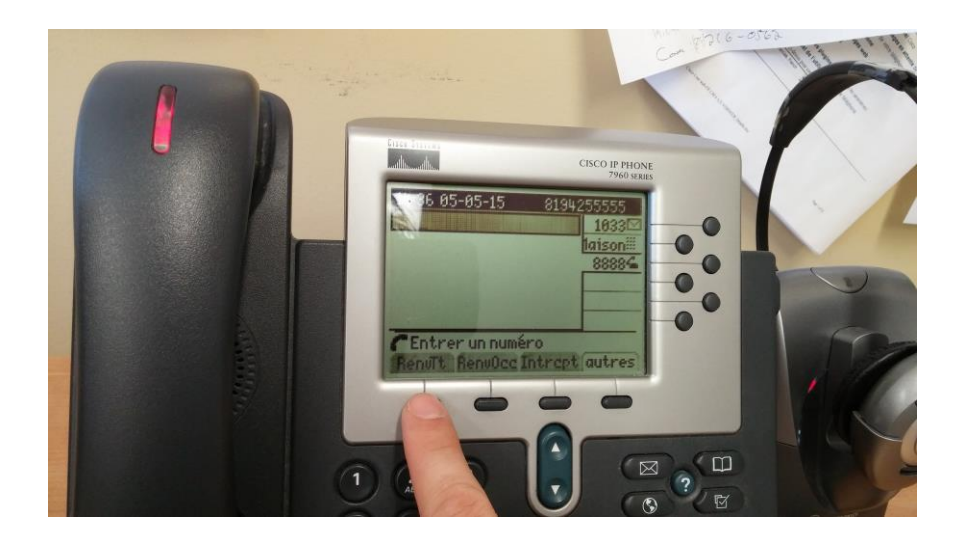

Refaite la même opération pour enlever le renvoi d'appel.

## <span id="page-18-0"></span>**Ne pas déranger**

#### <span id="page-18-1"></span> **Silencieux**

Si vous ne pouvez pas être dérangé par votre téléphone, vous pouvez le configurer pour qu'il soit en « mode silencieux ». Ainsi, aucune sonnerie ne se fera entendre, mais le voyant lumineux scintillera lorsque vous aurez des appels. Ensuite l'appel sera redirigé vers la boite vocale.

Pour configurer votre téléphone en « mode silencieux » :

- 1. Appuyez sur « autres »
- 2. Appuyez sur « NDP » (abréviation de Ne Pas Déranger) à plusieurs reprises jusqu'à ce que ce soit écrit « NPD (Silent) »

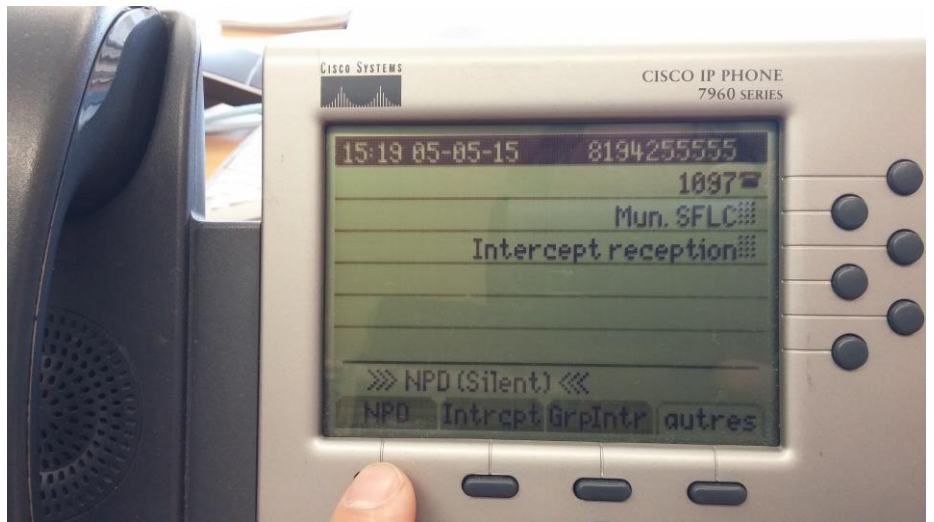

#### <span id="page-19-0"></span>**Occupé**

Si vous ne pouvez pas être dérangé par votre téléphone, vous pouvez le configurer pour qu'il soit en « mode occupé ». Ainsi, tous les appels seront automatiquement redirigés vers la boite vocale.

Pour configurer votre téléphone en « mode occupé » :

- 1. Appuyez sur « autres »
- 2. Appuyez sur « NDP » (abréviation de Ne Pas Déranger) à plusieurs reprises jusqu'à ce que ce soit écrit « NPD (Occupé) »

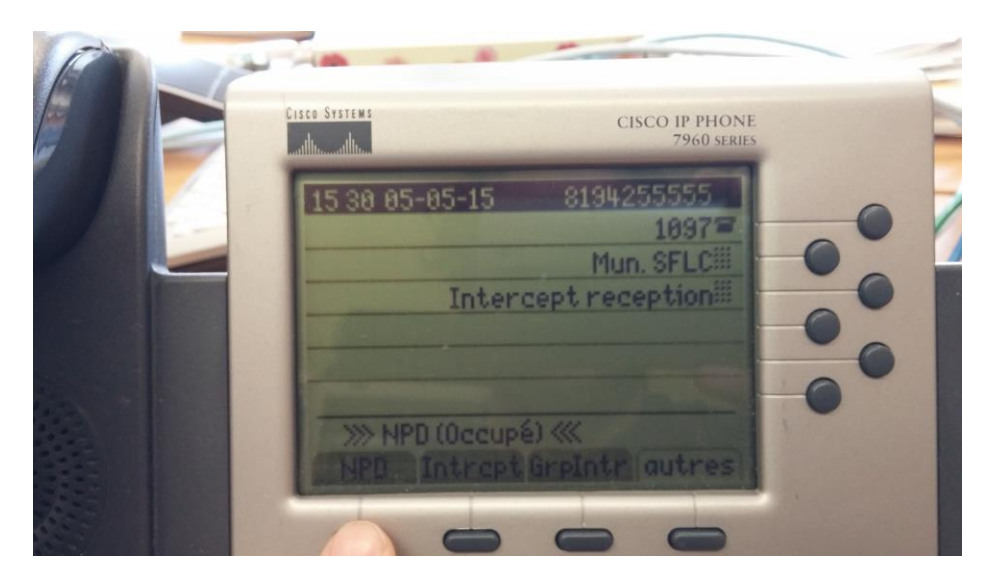

Pour désactiver « Ne pas Déranger, simplement réappuyer sur NDP jusqu'à ce que NDP disparaisse.

## <span id="page-21-0"></span>**Créer une conférence téléphonique**

Avec le nouveau système de téléphonie IP, il est possible de faire des appels à plusieurs. C'est ce qu'on appelle une conférence téléphonique.

## <span id="page-21-1"></span>**Conférence instantanée via le téléphone**

Note : Modèles 7940 et 7960 uniquement peuvent créer des conférences instantanées via le poste téléphonique, mais tous les modèles peuvent y participer.

Imaginez le scénario suivant : Bob (1097) désire créer un appel conférence avec Guy (1090) et Luc sur son cellulaire

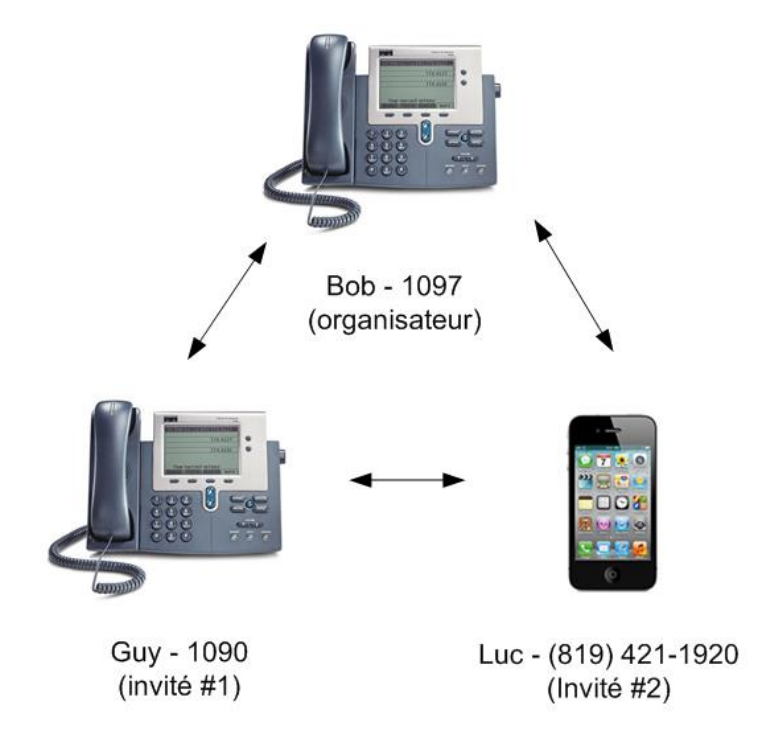

Pour créer une conférence téléphonique, procédez comme suis :

- 1. Bob appelle premièrement Guy au 1090.
- 2. Bob met Guy en attente en appuyant sur le bouton « attente »

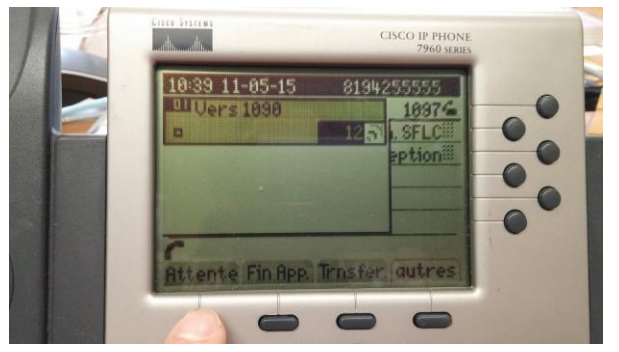

3. Bob appuie ensuite sur « NvAppel » pour appeler Luc

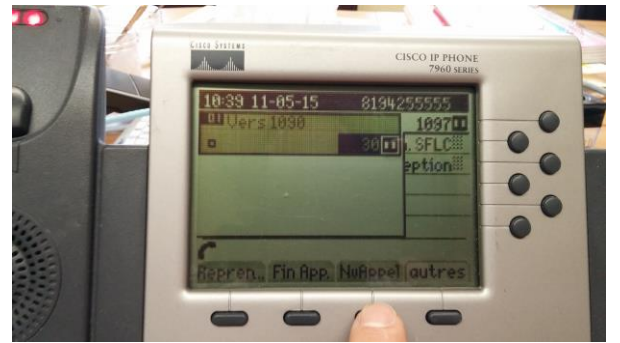

4. Bob compose le numéro de cellulaire de Luc en prenant soin d'ajouter le 9 devant car c'est un numéro externe.

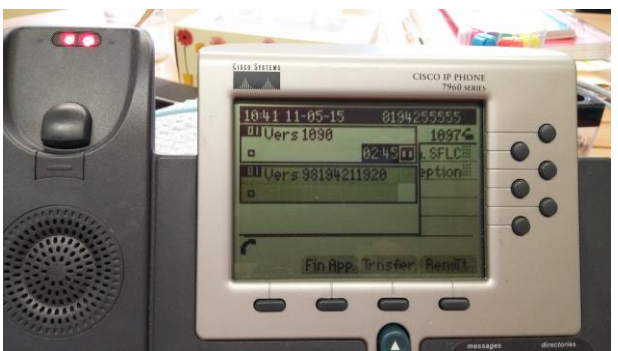

5. Lorsque Luc est en ligne, alors Bob appuie sur « Autre » puis sur « Conf ».

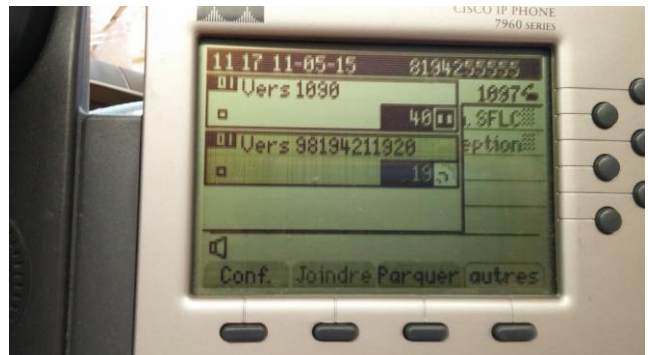

6. Tout de monde est en ligne!

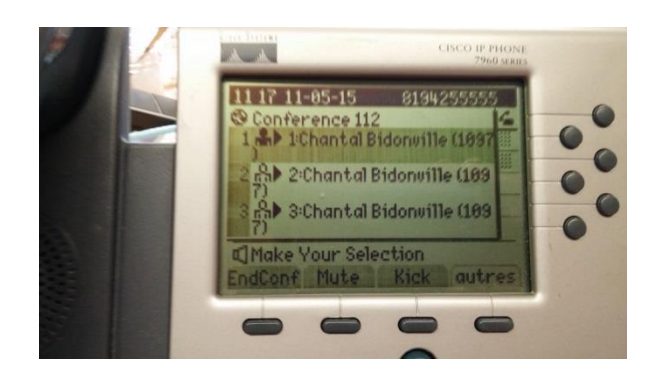

Pour terminer la conférence, Bob appuie sur « EndConf ». Ensuite pour quitter le menu de conférence, il appuie sur « Exit ».

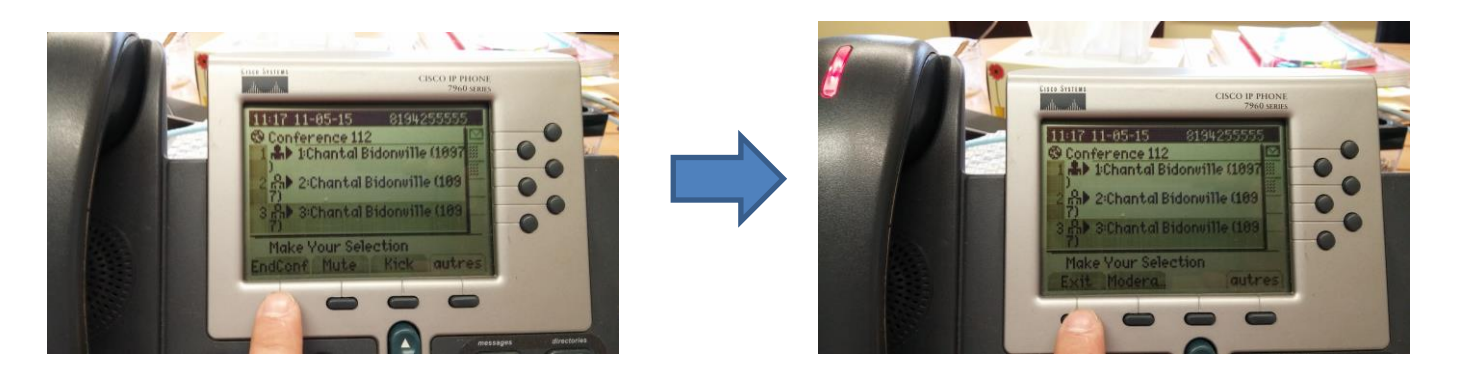

Note : L'affichage des participants ne se fait pas bien et il reste encore quelques mots anglais dans le libellé des boutons. Cela sera corrigé.

## <span id="page-23-0"></span>**Conférence via le pont de conférence personnelle**

Si vous utilisez fréquemment les appels-conférences, vous voudrez peut-être avoir une extension spéciale qui vous servira à réunir des appels ensemble. C'est ce qu'on appelle un « pont de conférence personnelle». Chaque utilisateur a la possibilité d'avoir son propre pont de conférence personnelle, mais celui-ci doit d'abord avoir été créé. Une fois créé, vous pouvez utiliser votre pont autant de fois que vous le désirez.

#### <span id="page-24-0"></span>**Créer votre pont de conférence personnelle**

- 1. Connectez-vous au portail web du système de téléphonie de la MRC des Laurentides à l'adresse [https://telip.mrclaurentides.qc.ca](https://telip.mrclaurentides.qc.ca/)
- 2. Entrez vos informations personnelles reliées à votre extension. Rappel : nous avons créé tous les comptes avec le mot de passe temporaire 1234. Vous avez la responsabilité de changer ce mot de passe temporaire!

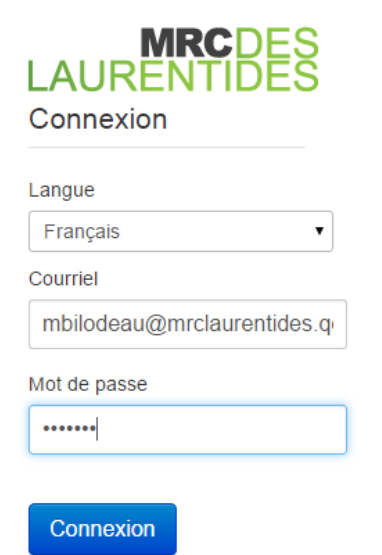

3. Cliquez sur « Conférence personnelle »

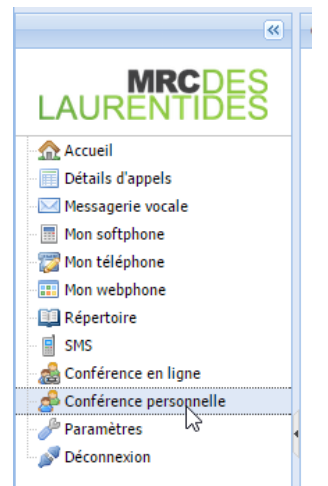

4. Dans le panneau droit, cochez « Activer ma conférence personnelle », choisissez votre mot de passe Admin (mot de passe d'accès en tant qu'organisateur de la conférence), choisissez le mot de passe Utilisateur (mot de passe en tant qu'invité à la conférence », définissez le nombre maximal d'utilisateur de la conférence, définissez les options de la conférence puis faites appliquer. Ainsi, votre pont de conférence personnelle est créé de manière permanente. Vous pourrez par la suite modifier les options à votre guise, ou le désactiver sur vous n'en voulez plus.

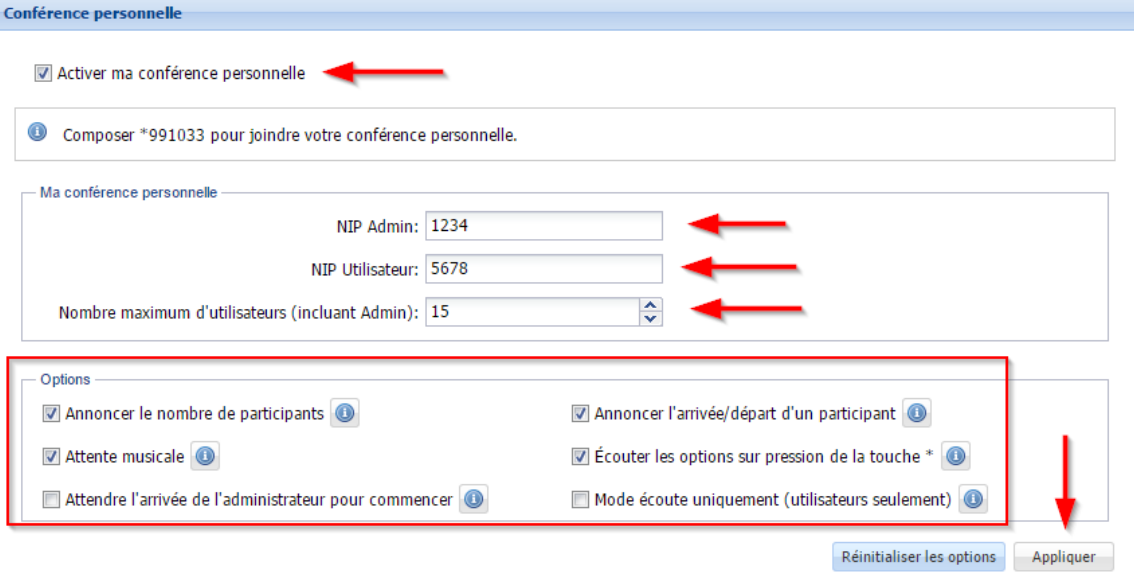

5. Fermez votre session.

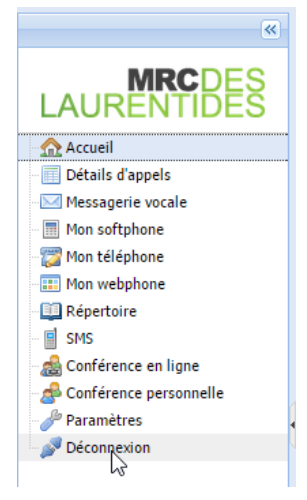

#### <span id="page-26-0"></span>**Se connecter au pont de conférence**

Pour se connecter à votre pont de conférence personnel, rien de plus simple. C'est comme si c'était une extension. Donc de l'interne, vous faites \*99*xxxx* (où *xxxx* représente votre numéro d'extension). De l'externe, les personnes composent le numéro de téléphone de votre municipalité, puis font la même extension que vous, c'est-à-dire \*99*xxxx* (où *xxxx* représente votre numéro d'extension). Ensuite le système pose les questions suivantes :

- 1. Entrer le mot de passe de la conférence :
	- a. Mot de passe Admin si vous êtes l'organisateur
	- b. Mot de passe utilisateur pour les invités (vous allez devoir donner ce mot de passe aux invités de votre conférence)
- 2. Dites votre nom puis faites le #
- 3. Vous êtes en ligne!

Si vous avez besoin de plus d'information ou si vous avez besoin d'aide, n'hésitez pas à nous contacter.

## <span id="page-27-0"></span>**Intercepter un appel**

Si le téléphone de votre collègue sonne et que vous voulez répondre, vous pouvez répondre à son appel à partir de votre téléphone en « interceptant l'appel ».

Il y a 2 méthodes d'intercepter les appels : le mode manuel et le mode par groupe d'appel.

## <span id="page-27-1"></span>**Mode manuel**

Pour répondre à une extension manuellement, vous pouvez composer \*\**xxxx*# où *xxxx* représente le numéro de l'extension qui sonne.

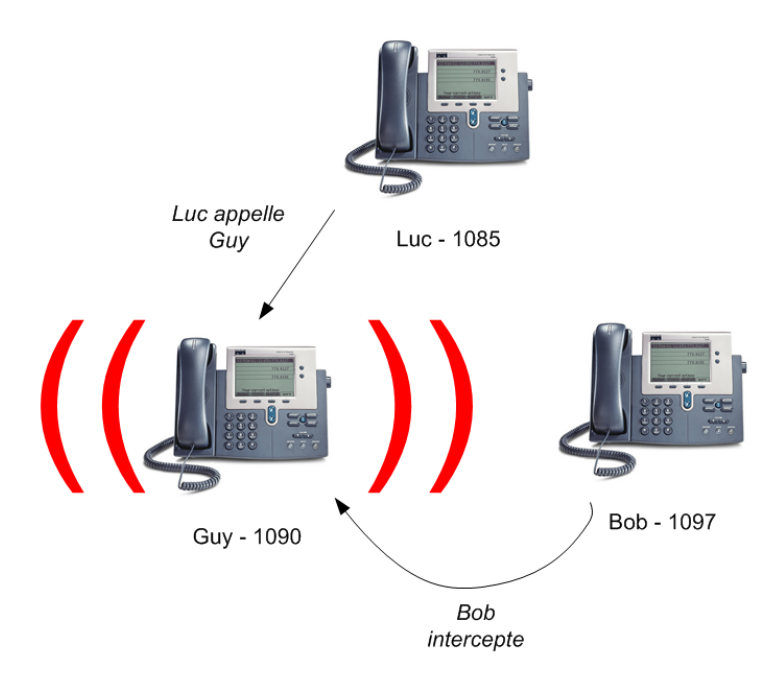

- 1. Luc appelle Guy
- 2. Bob désire répondre, il compose de son poste le \*\*1090#
- 3. Bob est en ligne avec Luc

#### <span id="page-28-0"></span>**Mode groupe d'interception**

Il est aussi possible de créer des groupes d'interception, rendant les tâches fréquentes d'interception plus facile. Pour cela, vous devez nous faire parvenir la liste des extensions qui peuvent s'intercepter entre elles. Dans l'exemple ci-bas, le 1085, le 1090 et le 1097 font partie du même groupe d'interception.

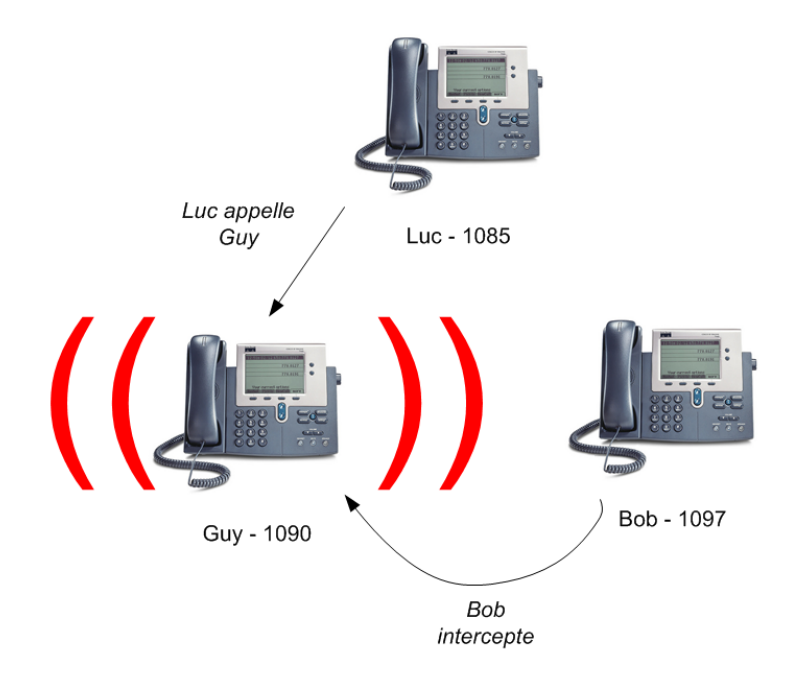

Voici ce que Bob doit faire pour intercepter l'appel :

- 1. Bob entend sonner le téléphone de Guy. Il appuie alors sur « Autre » (2x pour les téléphones 7911-12) et sur « GrpIntr ».
- 2. Bob est en ligne avec Luc.

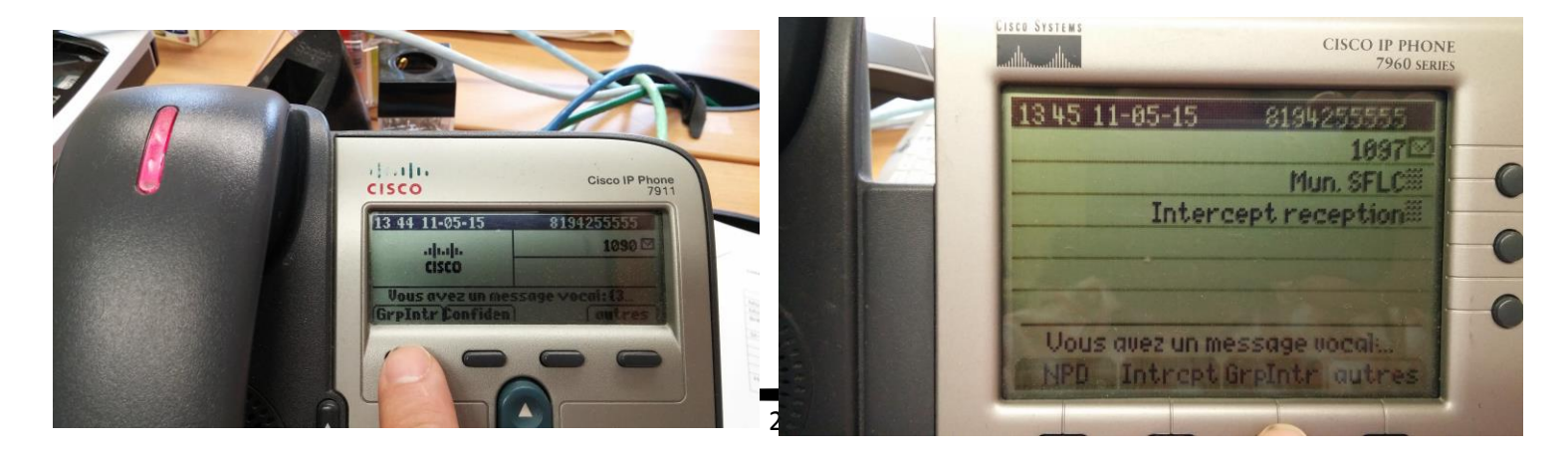

# <span id="page-29-0"></span>**Aide et support**

Si vous avez besoin d'aide quant au système téléphonique, nous vous invitons à remplir une requête Octopus à l'addresse [http://support.mrclaurentides.qc.ca](http://support.mrclaurentides.qc.ca/) ou à nous appeler au numéro 819-425-5555 #8888